# Подписано электронной подписью:<br>Вержицкий Данил Григорьевич<br>Должность: Директор КГПИ ФГБОУ ВО «КемГУ»<br>Дата и время: 2024-02-21 00:00:00<br>471086fad29a3b30e244c728abc3661ab35c9d50210dcf0e75e03a5b6fdf6436<br>Федеральное государс образовательное учреждение высшего образования «Кемеровский государственный университет» Новокузнецкий институт (филиал)

### Факультет информатики, математики и экономики

Кафедра информатики и вычислительной техники им. В. К. Буторина

И. А. Жибинова

### Метрология, стандартизация и сертификация

Методические указания к выполнению расчетно-графической работы по теме «Обработка результатов прямых многократных измерений» для обучающихся по направлению подготовки

09.03.01 Информатика и вычислительная техника (направленность (профиль) Автоматизированные системы обработки информации и управления

Новокузнецк

2019

### УДК 378.147.88(072)

#### ББК 74.484(2Рос-4Кем)я73

Ж66

### Жибинова И. А.

Ж66 «Метрология, стандартизация и сертификация: метод. указ. к выполнению расчетно-графической работы по теме «Обработка результатов прямых многократных измерений» для обучающихся по направлению 09.03.01 - Информатика и вычислительная техника / И. А. Жибинова; Новокузнец. ин-т (фил.) Кемеров. гос. ун-та. -Новокузнецк: НФИ КемГУ, 2019. - 37 с.

Приводятся варианты заданий к выполнению расчетно-графической работы; список рекомендуемой литературы; краткие теоретические сведения; вопросы для самоконтроля; порядок выполнения работы; требования к структуре работы и представлению результатов, которые студент должен показать в отчете с примерами их изложения: технология работы с инструментами программной надстройки «Пакет анализа» Microsoft Excel, которые могут быть использованы в работе.

Предназначено для студентов, обучающихся по направлению 09.03.01 Информатика и вычислительная техника (профиль Автоматизированные системы обработки информации и управления) при освоении дисциплины «Метрология, стандартизация и сертификация.

Утверждено

экономики

Рекомендовано

на заседании кафедры информатики и вычислительной техники им. В. К. Буторина 26 ноября 2019 года

12 декабря 2019 г.

Заведующий кафедрой

А. В. Маркидонов

Председатель методкомиссии

информатики, математики и

Г. Н. Бойченко

УДК 378.147.88(072) ББК 74.484(2Рос-4Кем)я73

методической комиссией факультета

©Жибинова И. А., 2019

© Федеральное государственное бюджетное образовательное учреждение высшего обра-«Кемеровский государственный зования университет»,

Новокузнецкий институт (филиал), 2019 Текст представлен в авторской редакции

## **СОДЕРЖАНИЕ**

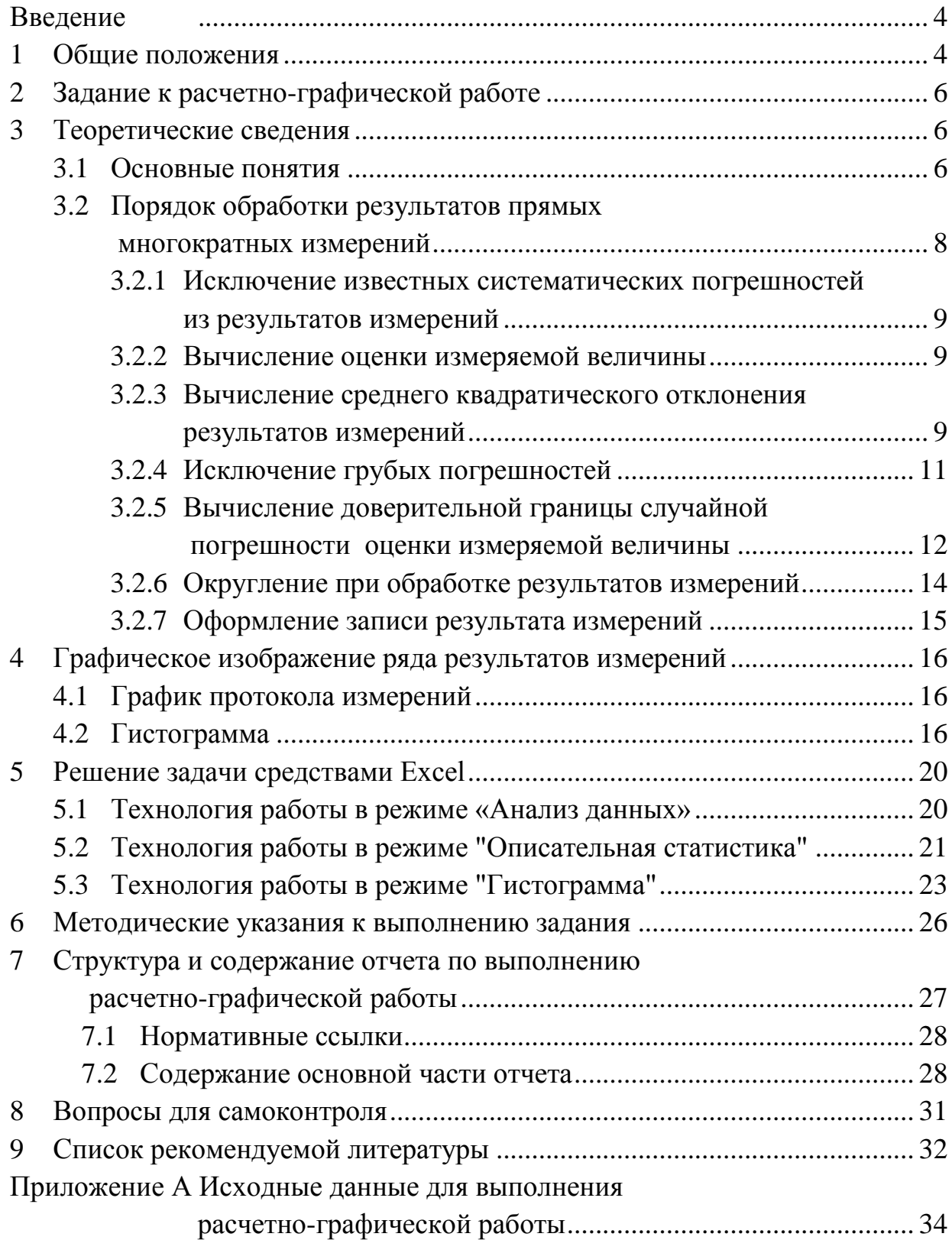

### <span id="page-3-0"></span>Введение

Методические указания предназначены для студентов, обучающихся по направлению подготовки 09.03.01 Информатика и вычислительная техника (направленность (профиль) Автоматизированные системы обработки информации и управления), при освоении ими дисциплины «Метрология, стандартизация и сертификация».

С целью формирования компетенций, необходимых для решения профессиональных задач, связанных с метрологическим обеспечением проектноконструкторской и научно-исследовательской деятельности, обучающийся должен овладеть практическими навыками и умениями обработки и интерпретации измерительной информации, а также опытом использования нормативно-технической документации различного назначения (в частности государственных стандартов). Поэтому рабочей программой дисциплины «Метрология, стандартизация и сертификация» предусмотрено выполнение расчетно-графической работы на тему «Обработка результатов прямых многократных измерений» на основе ГОСТ Р 8.736-2011 ГСИ. Измерения прямые многократные. Методы обработки результатов измерений.

В методических указаниях приведены варианты задания; содержатся список рекомендуемой литературы, краткие теоретические сведения, необходимые для их выполнения, систематизированные по материалам учебной литературы по дисциплине и нормативных документов по метрологии, вопросы для самоконтроля; детально изложен порядок выполнения работы; приведены требования к структуре работы и представлению результатов, которые студент должен показать в отчете с примерами их изложения.

Описана технология работы с инструментами программной надстройки «Пакет анализа» Microsoft Excel, которые могут быть использованы при обработке результатов измерений.

#### <span id="page-3-1"></span> $\mathbf{1}$ Общие положения

Расчетно-графическая работа выполняется согласно рабочей программе дисциплины (РПД) «Метрология, стандартизация и сертификация» по завершении изучения темы «Обработка результатов прямых многократных (статистических) измерений», являющейся составной частью раздела «Математическая обработка результатов измерений».

РПД размещена на официальном сайте НФИ КемГУ. Режим доступа: https://skado.dissw.ru/public\_list/103/#2019-6

Преподаватель выдает задание, методические указания по выполнению и оформлению РГР, рекомендует студенту основную литературу, справочные и нормативные материалы, знакомит студента с порядком оценивания работы, проводит при необходимости консультации.

Работа выполняется по вариантам. Варианты отличаются видом физических величин, количеством измерений, величиной систематической погрешности. Номер варианта определяется по номеру фамилии студента в списке группы*.*

РГР представляется преподавателю на проверку в виде отчета – текстового документа, оформленного в соответствии с требованиями и правилами, установленными в вузе [6].

Отчет должен быть распечатан и сброшюрован. К отчету - приложен электронный вариант в формате Microsoft Word и файл с расчетами, выполненными в Microsoft Еxcel.

Выполненная РГР подлежит защите. Защита осуществляется в назначенное преподавателем время в форме собеседования и включает устный доклад студента о выполненной работе и ее результатах с демонстрацией на компьютере, а также ответы на вопросы, поставленные преподавателем.

Работа оценивается по балльно-рейтинговой системе. Порядок оценивания приведен в РПД.

Максимальный балл ставится в том случае, если: работа выполнена в установленные сроки; отчет оформлен в полном соответствии требованиям к содержанию и оформлению; расчетная часть выполнена верно; при собеседовании студент уверенно и доказательно отвечает на поставленные вопросы, показывает глубокие знания вопросов темы, свободно оперирует данными; количество правильных ответов на защите составляет от 80 до 100 процентов.

Пороговый балл ставится в том случае, если: без уважительной причины нарушен установленный срок представления работы; отчет не в полной мере отвечает установленным требованиям к содержанию или оформлению; допущены некоторые ошибки в расчетах; при защите студент проявляет неуверенность, не дает полного, аргументированного ответа на заданные вопросы; количество правильных ответов на защите составляет от 51 до 65 процентов.

5

#### <span id="page-5-0"></span> $2^{\circ}$ Задание к расчетно-графической работе

Задание: Ряды *п* равноточных прямых измерений температуры заданы в таблице (см. приложение А). Систематическая погрешность измерений составляет 10 С.

Необходимо провести метрологическую оценку результата прямых многократных измерений согласно ГОСТ Р 8.736-2011 ГСИ. Измерения прямые многократные. Методы обработки результатов измерений. Основные положения

Считать, что полученная совокупность результатов подчиняется нормальному закону распределения.

Уровень доверительной вероятности принять равным  $P_{\text{obs}}=0.95$  и  $P_{\hat{\theta}o\hat{\theta}} = 0.99.$ 

Результат измерения записать в стандартной форме, с учетом округления.

#### <span id="page-5-1"></span>Теоретические сведения 3

#### $3.1$ Основные понятия

<span id="page-5-2"></span>Результат измерения физической величины; результат измерения;-результат - значение величины, полученное путем ее измерения.

Погрешность измерения - разность между результатом измерения величины и действительным (опорным) значением величины.

$$
\Delta x = x_{u3M} - x_{ucm(0cm)},\tag{1}
$$

Дх - абсолютная погрешность измерения; где

 $x_{u3u}$  -- результат, полученный при измерении;

 $x_{ucm}$  - истинное значение измеряемой величины;

 $x_{(down)}$ - действительное значение измеряемой величины.

Систематическая погрешность измерения; систематическая погрешность - составляющая погрешности измерения, остающаяся постоянной или закономерно изменяющаяся при повторных измерениях одной и той же величины, проведенных с одинаковой тщательностью.

Отличительный признак систематических погрешностей заключается в том, что они могут быть предсказаны, обнаружены и, благодаря этому, почти полностью устранены введением соответствующей поправки в результат измерения.

Неисправленный результат измерений величины - результат измерений величины, полученный до введения в него поправки в целях устранения систематических погрешностей.

Неисключенная систематическая погрешность измерения - составляющая погрешности измерения, обусловленная погрешностью оценивания систематической погрешности, на которую введена поправка, или систематической погрешностью, на которую поправка не введена.

Случайная погрешность измерения; случайная погрешность - составляющая погрешности измерения, изменяющаяся случайным образом (по знаку и значению) при повторных измерениях одной и той же величины, проведенных с одинаковой тщательностью.

Эти погрешности неизбежны, неустранимы и всегда присутствуют в результате измерения. Их можно существенно уменьшить путем увеличения числа наблюдений.

В основе теории случайных погрешностей лежит теория вероятностей и методы математической статистики. Из этого следует, что точный расчет погрешностей невозможен. Их можно только *оценить* с некоторой определенной вероятностью. Оценку случайной погрешности и определение интервала, внутри которого с заданной вероятностью лежит истинное значение физической величины, проводят по результатам статистической обработки ее многократных измерений.

Под многократными измерениями понимают не менее четырех измерений.

Группа результатов измерений величин: несколько результатов измерений (не менее четырех), полученных при измерениях одной и той же величины, выполненных с одинаковой тщательностью, одним и тем же средством измерений, одним и тем же методом и одним и тем же оператором.

Среднее квадратическое отклонение; стандартное отклонение - параметр функции распределения измеренных значений или показаний, характеризующий их рассеивание, и равный положительному корню квадратному из дисперсии этого распределения.

Выборочное стандартное отклонение среднего го - оценка стандартного отклонения распределения среднего арифметического.

Выборочное стандартное отклонение иногда неправильно называют средняя квадратическая погрешность.

 $\overline{7}$ 

Доверительные границы (погрешности измерения) - верхняя и нижняя границы интервала, внутри которого с заданной вероятностью находится значение погрешности измерений.

Неисправленная оценка измеряемой величины: Среднее арифметическое значение результатов измерений величины до введения в них поправки в целях устранения систематических погрешностей.

Исправленная оценка измеряемой величины: среднее арифметическое значение результатов измерений величины после введения поправки в целях устранения систематических погрешностей в неисправленную оценку измеряемой величины.

Грубая погрешность измерения: погрешность измерения, существенно превышающая зависящие от объективных условий измерений значения систематической и случайной погрешностей.

#### <span id="page-7-0"></span> $3.2$ Порядок обработки результатов прямых многократных измерений

Необходимость выполнения прямых многократных измерений устанавливают в конкретных методиках измерений.

При статистической обработке группы результатов прямых многократных независимых измерений выполняют следующие операции:

1. Исключают известные систематические погрешности из результатов измерений.

2. Вычисляют оценку измеряемой величины;

3. Вычисляют среднее квадратическое отклонение результатов измерений.

4. Проверяют наличие грубых погрешностей и при необходимости исключают их.

5. Проверяют гипотезу о принадлежности результатов измерений нормальному распределению.

6. Вычисляют доверительные границы случайной погрешности (доверительную случайную погрешность) оценки измеряемой величины.

7. Вычисляют доверительные границы (границы) неисключенной систематической погрешности оценки измеряемой величины (НСП).

8. Вычисляют доверительные границы погрешности оценки измеряемой величины путем построения композиции распределений случайных погрешностей и НСП, рассматриваемых как случайные величины в соответствии.

Так как по условию задачи НСП не определены, исключим связанные с ними операции из дальнейшего рассмотрения.

#### <span id="page-8-0"></span> $3.2.1$ Исключение известных систематических погрешностей из результатов измерений

Полученный в процессе измерения результат, содержащий систематическую погрешность, называется неисправленным результатом  $(x^*_{\mu\nu})$ .

Для исправления полученного результата надо внести поправку.

Поправка  $(x_n)$  - величина абсолютной систематической погрешности, взятая с обратным знаком, т.е.

$$
x_{\rm n} = -\Delta x_{\rm clcm} \,, \tag{2}
$$

 $\Delta x_{cucm}$  – систематическая погрешность измерения. где

Поправка прибавляется к неисправленному результату измерений

$$
x_{u3M} = x_{u3M}^* + x_n, \tag{3}
$$

 $x_{u3M}$  - исправленный результат измерений величины - результат где измерений величины, полученный после введения поправки в целях устранения систематических погрешностей в неисправленный результат измерений величины.

#### <span id="page-8-1"></span>Вычисление оценки измеряемой величины  $3.2.2$

Оценку измеряемой величины (действительного значения), за которую принимают среднее арифметическое значение  $\bar{x}$  исправленных результатов измерений, вычисляют по формуле

$$
\overline{x} = \frac{1}{n} \sum_{i=1}^{n} x_i
$$
 (4)

 $x_i$  - *i*-й результат измерений; где

 $n$  - число результатов измерений.

Если во всех результатах измерений содержится постоянная систематическая погрешность, ее допускается исключить после вычисления среднего арифметического значения неисправленных результатов измерений.

### <span id="page-8-2"></span>3.2.3 Вычисление среднего квадратического отклонения результатов измерений

Наличие случайных погрешностей вызывает рассеяние результатов измерений. В качестве основной числовой характеристики случайного рассеяния результатов измерений принята дисперсия  $D = \sigma^2$ или стандартное откло-

нение о. Ограниченное число результатов измерений позволяет получать лишь оценки этих характеристик ( $S^2$  и S).

Оценку средней квадратической погрешности единичного измерения (S) в ряду равноточных измерений, за которую принимают среднее квадратическое отклонение группы, содержащей и результатов измерений, вычисляют по формуле

$$
S = \sqrt{\frac{\sum_{i=1}^{n} (x_i - \bar{x})^2}{n - 1}},
$$
\n(5)

 $(\bar{x})$  - среднее арифметическое значение исправленных результагде тов измерений:

 $x_i$  - *i*-й результат измерений;

 $n$  - число исправленных результатов измерений.

Среднее квадратическое отклонение среднего арифметического (оценки измеряемой величины) вычисляют по формуле

$$
S_{\overline{x}} = \frac{S}{\sqrt{n}} \tag{6}
$$

Полученные по формулам $(4-6)$  числовые характеристики выражаются определенным числом и называются точечными оценками.

С использование точечных оценок результат измерения с учетом случайной погрешности может быть представлен в виде:

$$
x_{\partial cm} = \bar{x} \pm S_{\bar{x}} \tag{7}
$$

Такая запись говорит о том, что действительное значение измеряемой  $x_{\partial cm}$   $_{\mu} = \overline{x} - S_{\overline{x}}$   $\Box$  40  $\Phi$ B может находиться в интервале значений  $x_{\partial cm,g} = \bar{x} + S_{\bar{x}}$ . Вероятность этого события пока не определена. Более того, результат измерения может находиться и вне интервала ограниченного значения  $x_{\delta cm}$  и  $x_{\delta cm}$  в. Вероятность этого события также пока не определена.

Более полную информацию о действительном значении измеряемой величины дает представление результата измерения в виде доверительного интервала при заданной доверительной вероятности  $P_{\text{dog}}$  (см. 3.2.5 методических указаний).

### <span id="page-10-0"></span>3.2.4 Исключение грубых погрешностей

Ряд экспериментальных данных, полученных при многократном измерении одного и того же значения измеряемой ФВ, может содержать результаты, имеющие в своем составе грубые погрешности. Для того, чтобы эти данные не искажали результат измерений, их следует исключить.

Для исключения грубых погрешностей по ГОСТ Р 8.736-2011 используют критерий Граббса. Статистический критерий Граббса исключения грубых погрешностей основан на предположении о том, что группа результатов измерений принадлежит нормальному распределению. Для этого вычисляют критерии Граббса  $G_1$  и  $G_2$ , предполагая, что наибольший или наименьрезультат измерений вызван грубыми погрешностями: ший

$$
G_1 = \frac{|x_{\text{max}} - \overline{x}|}{S}, \quad G_2 = \frac{|\overline{x} - x_{\text{min}}|}{S} \tag{8}
$$

Сравнивают  $G_1$  и  $G_2$  с теоретическим значением  $G_T$  критерия Граббса при выбранном уровне значимости *q*. Критические значения критерия Граббса приведены в таблице 1.

| n              | Одно наибольшее или одно наименьшее значение при |            |  |  |  |  |  |  |
|----------------|--------------------------------------------------|------------|--|--|--|--|--|--|
|                | уровне значимости <i>q</i>                       |            |  |  |  |  |  |  |
|                | Свыше $1\%$                                      | Свыше $5%$ |  |  |  |  |  |  |
| 3              | 1,155                                            | 1,155      |  |  |  |  |  |  |
| $\overline{4}$ | 1,496                                            | 1,481      |  |  |  |  |  |  |
| 5              | 1,764                                            | 1,715      |  |  |  |  |  |  |
| 6              | 1,973                                            | 1,887      |  |  |  |  |  |  |
| 7              | 2,139                                            | 2,020      |  |  |  |  |  |  |
| 8              | 2,274                                            | 2,126      |  |  |  |  |  |  |
| 9              | 2,387                                            | 2,215      |  |  |  |  |  |  |
| 10             | 2,482                                            | 2,290      |  |  |  |  |  |  |
| 11             | 2,564                                            | 2,355      |  |  |  |  |  |  |
| 12             | 2,636                                            | 2,412      |  |  |  |  |  |  |
| 13             | 2,699                                            | 2,462      |  |  |  |  |  |  |
| 14             | 2,755                                            | 2,507      |  |  |  |  |  |  |
| 15             | 2,806                                            | 2,549      |  |  |  |  |  |  |
| 16             | 2,852                                            | 2,585      |  |  |  |  |  |  |

Таблица 1 - Таблица критических значений критерия Граббса

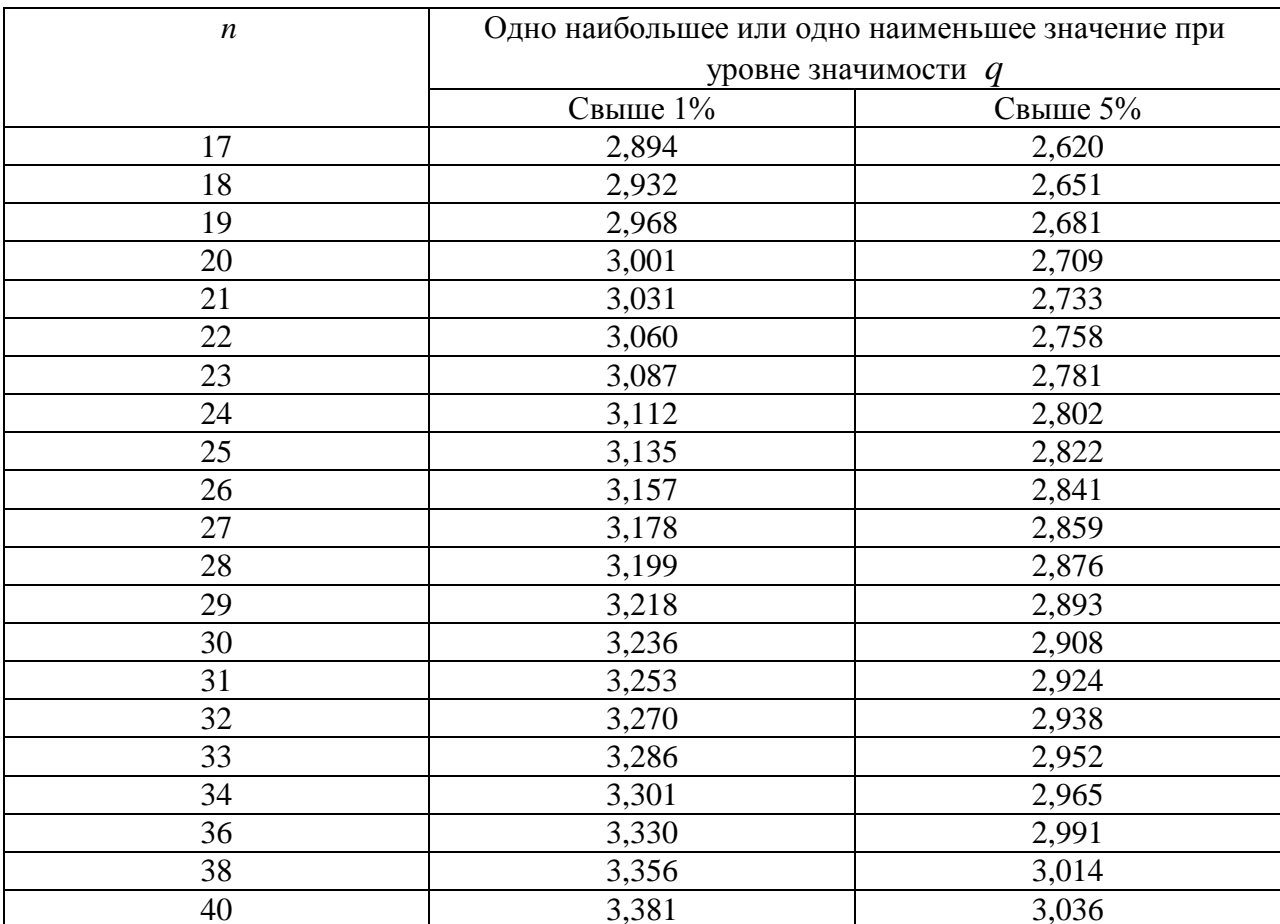

Если  $G_1 > G_T$ , то  $x_{\text{max}}$  исключают как маловероятное значение. Если  $G_2 > G_T$ , то  $x_{min}$  исключают как маловероятное значение. Далее вновь вычисляют среднее арифметическое и среднее квадратическое отклонения ряда результатов измерений и процедуру проверки наличия грубых погрешностей повторяют.

Если  $G_1 \leq G_T$ , то  $x_{\text{max}}$  не считают промахом и его сохраняют в ряду результатов измерений. Если  $G_2 \leq G_T$ , то  $x_{\text{min}}$  не считают промахом и его сохраняют в ряду результатов измерений.

### <span id="page-11-0"></span>3.2.5 Вычисление доверительной границы случайной погрешности оценки измеряемой величины

Для определения доверительных границ погрешности оценки измеряемой величины доверительную вероятность  $P_{\phi_{OB}}$  обычно принимают равной  $0.95.$ 

В особых случаях, например при измерениях, результаты которых имеют значение для здоровья людей, допускается кроме доверительной вероятности  $P_{\text{obs}} = 0.99$  указывать более высокую доверительную вероятность.

Доверительные границы случайной погрешности оценки измеряемой величины устанавливают для результатов измерений, принадлежащих нормальному распределению.

При невыполнении этого условия методы вычисления доверительных границ случайной погрешности должны быть указаны в методике измерений.

При числе результатов измерений  $n \leq 15$  принадлежность их к нормальному распределению не проверяют. При этом вычисление доверительных границ случайной погрешности оценки измеряемой величины по приведенной методике, допускается только в том случае, если заранее известно, что результаты измерений принадлежат нормальному распределению.

При числе результатов измерений  $15 < n \leq 50$  для проверки принадлежности их к нормальному распределению предпочтителен составной критерий.

При числе результатов измерений  $n > 50$  для проверки принадлежности их к нормальному распределению предпочтителен один из критериев: К.Пирсона или Мизеса-Смирнова.

Доверительные границы (без учета знака) случайной погрешности оценки измеряемой величины вычисляют по формуле

$$
\varepsilon = tS_{\overline{X}} \tag{9}
$$

где t - коэффициент Стьюдента, который в зависимости от доверительной вероятности и числа результатов измерений находят по таблице 2.

Таблица 2 - Значения коэффициентов *t* для случайной величины, имеющей распределение Стьюдента с n-1 степенями свободы

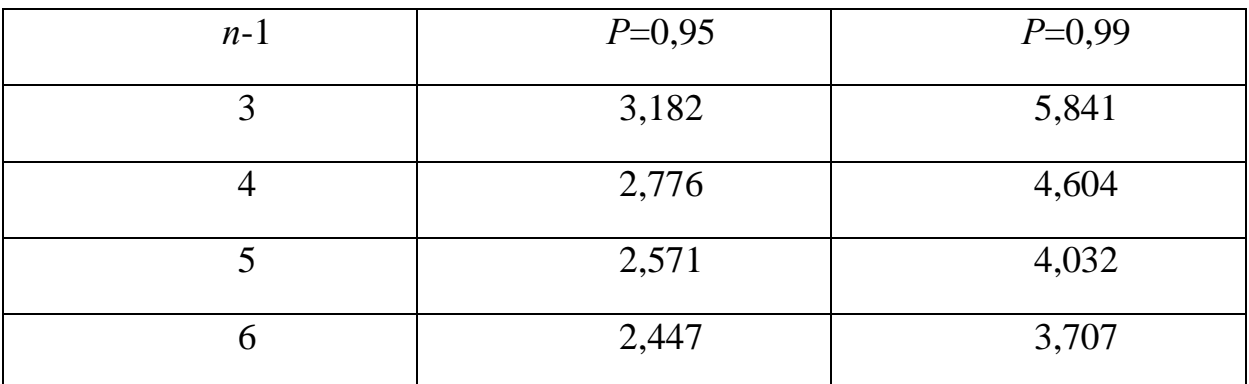

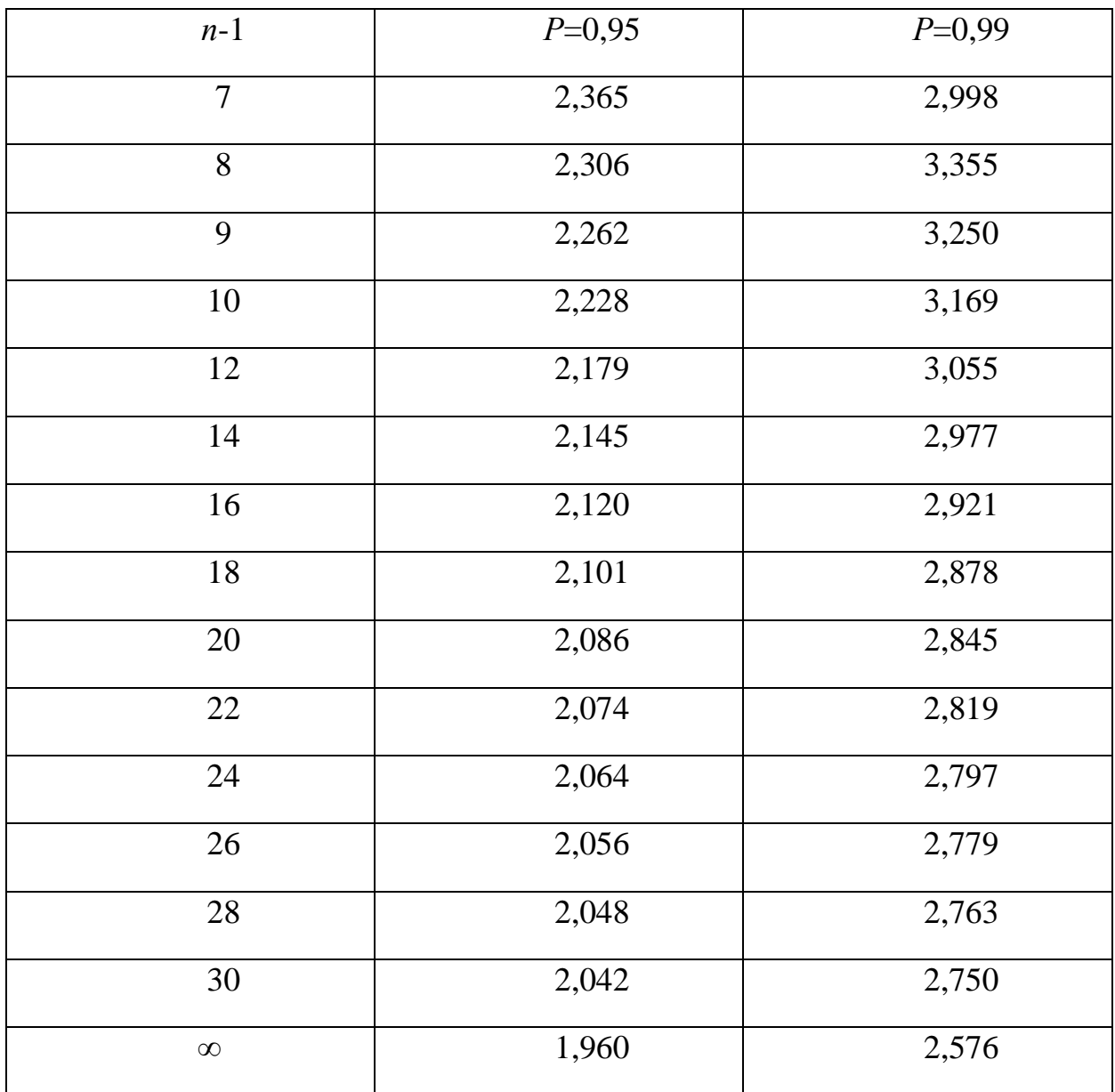

### <span id="page-13-0"></span>**3.2.6 Округление при обработке результатов измерений**

Погрешность результата измерений позволяет определить те цифры результата, которые являются достоверными. При расчете величины погрешности, особенно с помощью ЭВМ, значение погрешности получается с большим числом знаков. Это создает впечатление о высокой точ**н**ости измерений, что не соответствует действительности. Вследствие этого рассчитанное значение погрешности и результата измерения следует округлять.

Округление при обработке результатов измерений выполняют в соответствии со следующими правилами (П):

 $\Pi.1$ . Точность результатов измерений и точность вычислений при обработке результатов измерений должны быть согласованы с требуемой точностью получаемой оценки измеряемой величины.

 $\Pi$ .2. Погрешность оценки измеряемой величины следует выражать не более чем двумя значащими цифрами.

Значащими цифрами называют все цифры, включая 0, если он стоит в середине или конце числа.

Погрешность результата измерения указывают двумя значащими цифрами если первая если первая из них равна 1 или 2, и одной, если первая равна 3 и более.

 $\Pi$ . Результат измерения округляют до того же десятичного разряда, которым оканчивается значение абсолютной погрешности;

 $\Pi$ .4. Число цифр в промежуточных вычислениях при обработке результатов измерений должно быть на две больше, чем в окончательном результате.

 $\Pi.5$ . Погрешность при промежуточных вычислениях должна быть выражена не более чем тремя значащими цифрами.

 $\Pi$ .6. Сохраняемую значащую цифру в погрешности оценки измеряемой величины при округлении увеличивают на единицу, если отбрасываемая цифра неуказываемого младшего разряда больше либо равна пяти, и не изменяют, если она меньше пяти.

#### Оформление записи результата измерений  $3.2.7$

<span id="page-14-0"></span>Оформление записи оценок измеряемых величин проводят в соответствии с правилами по межгосударственной стандартизации.

При симметричных доверительных границах погрешности оценку измеряемой величины представляют в форме

 $x = \overline{x} \pm \Delta$ ,  $P = P_{\text{max}}$ 

 $\bar{x}$  - оценка измеряемой величины, рассчитанная по формуле (4); гле

∆ - доверительные границы погрешности оценки измеряемой величины, которые находят путем построения композиции распределений случайных погрешностей и НСП, рассматриваемых как случайные величины; в случае отсутствия данных о НСП(что соответствует условию задачи)  $\Delta$  рассчитывают по формуле (9);

 $P$  – доверительная вероятность.

### <span id="page-15-0"></span>4 Графическое изображение ряда результатов измерений

Результаты измерений и применения статистических процедур при их обработке наглядно представляются в виде графиков, как правило, это график протокол измерений и гистограмма.

#### $4.1$ График протокола измерений

<span id="page-15-1"></span>При построении графика протокола измерений по горизонтали откладывается номер измерения *i*, а по вертикали - значение измерения  $x_i$ . Соседние точки соединяются отрезками.

Для построения графика протокола измерений средствами MS Excel используется «Мастер диаграмм», выбирается тип диаграммы - точечная с прямыми отрезками и маркерами.

Параметры шкалы для построения графика требуется подобрать так, чтобы изображение графика было максимально крупным, а узлы сетки (маркеры) наиболее удобными для восприятия. Для этого следует:

- найти минимальное  $(x_{min})$  и максимальное  $(x_{max})$  значения,
- вычислить Размах =  $x_{max}$   $x_{min}$ ;

в качестве минимального значения шкалы выбирать округленное с недостатком число  $x_{min}$  и, округленное с избытком число  $x_{max}$  – в качестве максимального значения шкалы так, чтобы шаг шкалы был представлен числом с минимальным количеством десятичных знаков.

С помощью графика становится возможным провести анализ измерений и в случае необходимости для проведения дальнейшего исследования выполнить предварительную обработку совокупности данных. В частности, на графике следует отметить особые точки «выбросы» - резко отличающиеся измерения в наборе данных, которые согласно порядку обработки результатов прямых многократных измерений (см. 3.2.4) следует обработать с применением статистических критериев и исключить или сохранить их в ряду измерений для проведения дальнейших расчетов.

#### <span id="page-15-2"></span> $4.2$ Гистограмма

В стандарте на методы обработки результатов прямых многократных измерений указывается, что приведенные в нем методы обработки установлены для результатов наблюдений, принадлежащих нормальному распределению.

Для того, чтобы достаточно обоснованно выдвинуть гипотезу о виде закона распределения, экспериментальные данные группируют и выборку представляют в виде гистограммы, состоящей из  $k$  столбцов с определенной протяженностью (h) соответствующих им интервалов. По виду полученной гистограммы и формулируется гипотеза о законе распределения опытных данных, которую затем подтверждают с использованием соответствующего критерия согласия (либо отвергают и выдвигают новую, которую также предстоит затем подтвердить).

При построении гистограммы следует соблюдать некоторые общие правила.

Опытные данные упорядочивают (представляют в виде вариационного ряда от  $x_{\text{min}}$  до  $x_{\text{max}}$  в порядке возрастания), и группируют по интервалам. Ширину интервалов Аl обычно выбирают одинаковой, и рассчитывают по формуле  $(10)$ 

$$
\Delta l = \frac{x_{\text{max}} - x_{\text{min}}}{k} \tag{10}
$$

где  $x_{max}$  - максимальное значение наблюдения в ряду измерений;  $x_{min}$  - минимальное значение наблюдения в ряду измерений;  $k$  - число групп.

Подсчитывают количество наблюдений  $n_{k}$ , попадающих в каждый интервал (частоту) и относительную частоту, определяемую отношением  $n_k$ к числу наблюдений п.

Значение величины интервала должно определяться в соответствии с точностью, принятой для измерения значений элементов ряда: если значения представлены целыми числами, то рассчитанная величина интервала округляется до ближайшего целого числа, если значения представлены с точностью до 0,1, то и величина интервала округляется до целых с десятыми и т.д.

Число групп может быть определено по формуле Стерджесса:  $k=1+3,322$  lg n,  $(11)$ 

где п - число измерений.

Число групп, определенное по формуле Стерджесса, почти всегда оказывается дробной величиной, которую следует округлить до ближайшего целого числа, так как число групп не может быть дробной величиной.

Задача оптимального выбора количества интервалов не имеет в общем виде строгого решения. Для практических целей можно выбирать число интервалов г, руководствуясь таблицей 3, приводимой ниже.

Таблина 3

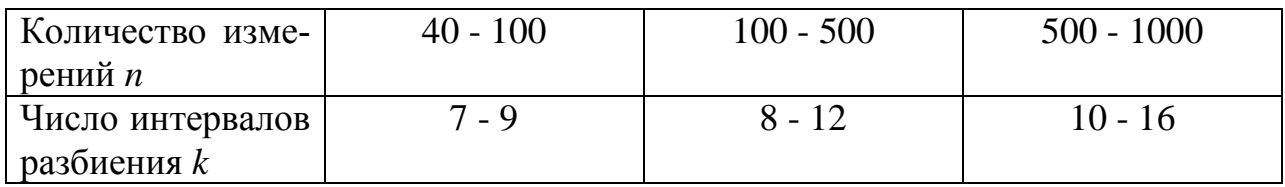

Число интервалов разбиения нельзя выбирать очень большим или очень малым. При группировании данных в большое число мелких интервалов некоторые из них окажутся пустыми. Гистограмма будет иметь "гребенчатый" вид, то есть резко отличаться от плавной кривой. Следовательно, если внутри гистограммы получаются пустые интервалы, это, чаще всего, говорит о том, что число интервалов разбиения выбрано слишком большим.

При очень малом числе интервалов будут потеряны характерные особенности опытного распределения.

Результаты группировки сводят в таблицу, аналогичную таблице 4, построенной на основании результатов 100 наблюдений.

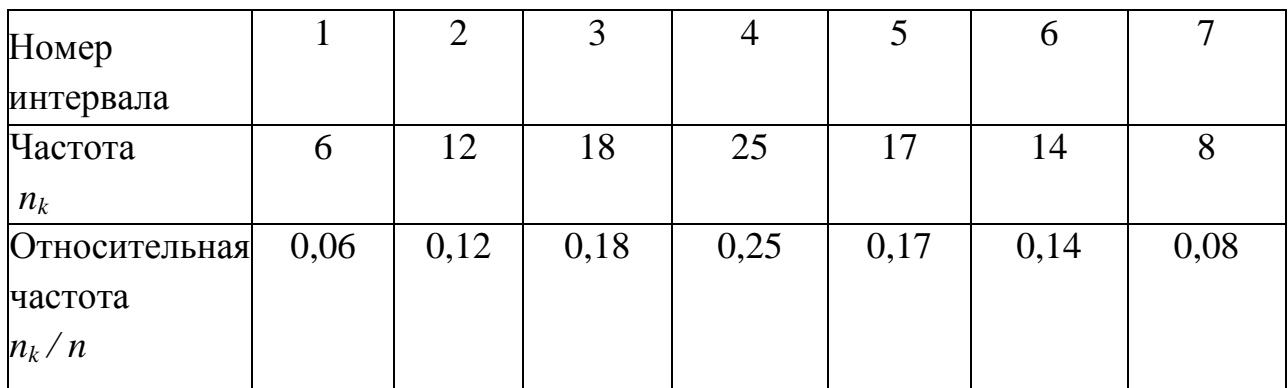

Таблица 4

Изобразим полученные результаты графически, нанеся на ось абсцисс значения физической величины и обозначив границы интервалов, а на ось ординат - относительную частоту попаданий  $n\sqrt{n}$ . Построив на диаграмме прямоугольники, основанием которых является ширина интервалов, а высотой п<sub>к</sub>/п, получим гистограмму, дающую представление о плотности распределения результатов наблюдений в данном опыте (см. рисунок 1).

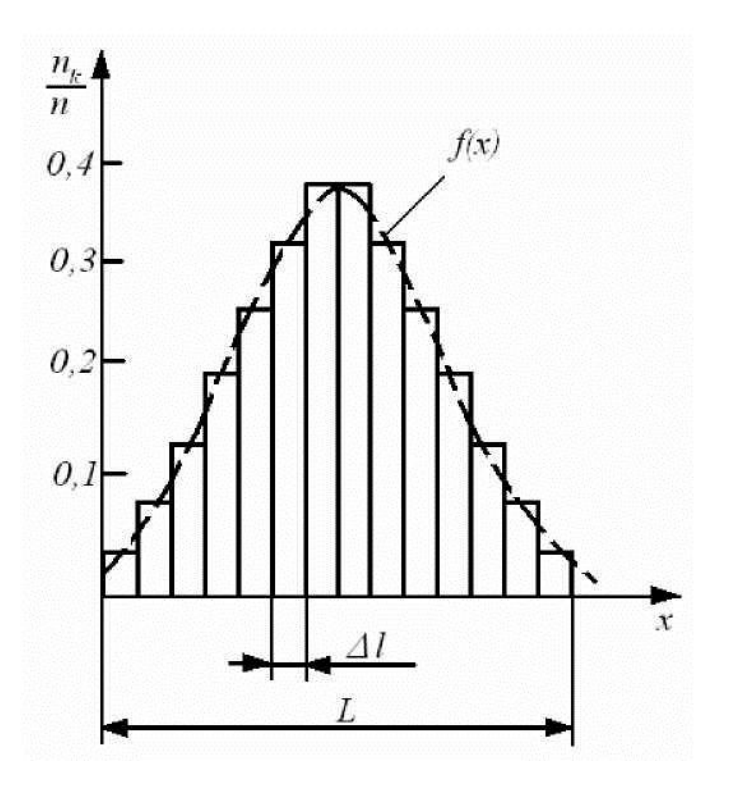

Рисунок 1 - Гистограмма

При бесконечном увеличении числа наблюдений  $n \rightarrow \infty$  и бесконечном уменьшении ширины интервалов  $\Delta l \rightarrow 0$ , ступенчатая кривая, огибающая гистограмму, перейдет в плавную кривую  $f(x)$  (см. рисунок 1), называемую кривой плотности распределения вероятностей случайной величины, а уравнение, описывающее ее - дифференциальным законом распределения.

Масштаб по осям при построении гистограммы рекомендуется выбирать так, чтобы высота графика относилась к его основанию как 3 к 5. При этом общая площадь между осью абсцисс и ступенчатой кривой должна быть равной единице (условие нормировки).

В практике измерений встречаются различные формы кривых распределения случайных величин:

трапецеидальные, например, равномерное, треугольное (Симпсона);

экспоненциальные, например, распределение Лапласа, распределение Гаусса (нормальное);

семейство распределений Стьюдента (предельное распределение семейства законов Стьюдента - распределение Коши);

двухмодальные, например, дискретное двузначное распределение, арксинусоидальное распределение, остро- и кругло-вершинные двухмодальные распределения.

Из теории известно, что форма кривой (плотности) распределения х, приблизительно «видна» в гистограмме частот попадания  $x_i$  в те или иные интервалы. Если из построенной гистограммы следует, что кривая опытного распределения имеет форму близкую к колоколообразной (см. рисунок 1), целесообразно первой проверить гипотезу о нормальности распределения опытных данных.

#### <span id="page-19-0"></span>5 Решение задачи средствами Excel

Основную часть PГР составляют расчеты, которые могут быть проведены с использованием Microsoft Excel. Для проведения анализа данных могут быть полезны инструменты надстройки Пакет анализа, расширяющиего встроенные аналитические возможности Excel. В частности, Пакет анализа можно использовать для получения основных статистических характеристик для выборки, создания гистограмм, ранжирования данных и т. д.

#### $5.1$ Технология работы в режиме «Анализ данных»

<span id="page-19-1"></span>Если вы выполнили полную установку Excel, пакет анализа доступен при каждом запуске Excel. Функции пакета анализа можно использовать точно так же, как и любые другие функции Excel. Чтобы получить доступ к инструментам пакета анализа, выполните следующие действия:

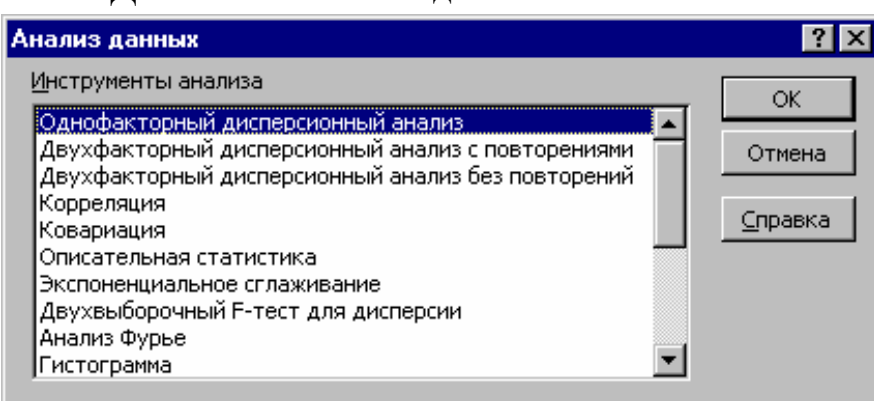

Данные → Анализ данных. 1.

Рисунок 2 - Окно диалога Анализ данных

Чтобы использовать инструмент анализа, выберите его имя в списке и нажмите кнопку ОК.

Заполните открывшееся окно диалога. В большинстве случаев это означает задание входного диапазона с данными, которые вы собираетесь анализировать, задание выходного диапазона, в который должны быть помещены результаты, и выбор нужных параметров.

Если команда Анализ данных отсутствует во вкладке Данные выполните следующие действия: Кнопка «Office»  $\rightarrow$  Параметры Excel  $\rightarrow$ Надстройки → Перейти → Пакет анализа.

#### $5.2$ Технология работы в режиме "Описательная статистика"

<span id="page-20-0"></span>Для использования инструмента "Описательная статистика " выберите одноименную строку в окне диалога Анализ данных.

В диалогом окне данного режима (см. рисунок 3) задаются следующие параметры:

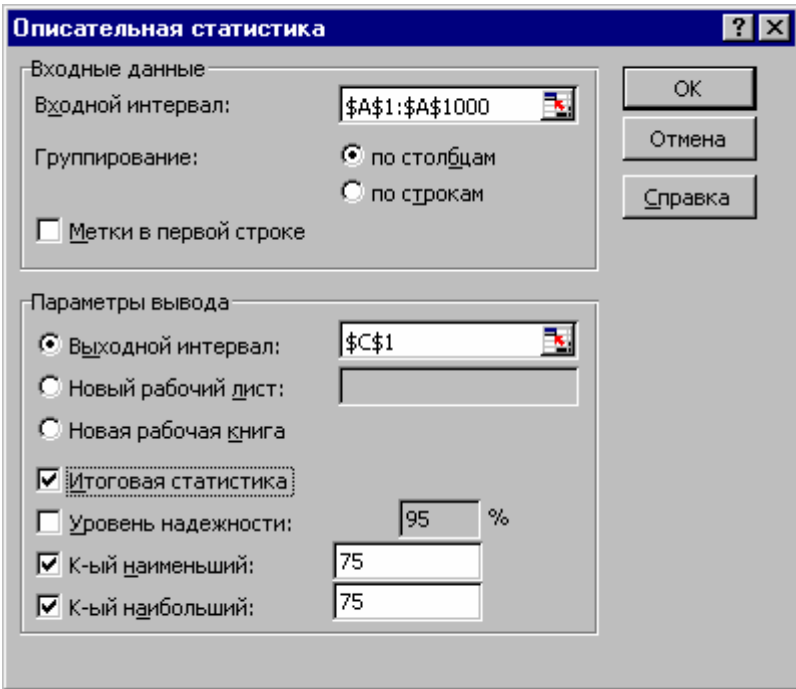

Рисунок 3 – Окно ввода данных в режиме «Описательная статистика»

Входной интервал — вводится ссылка на ячейки, содержащие анализируемые данные.

Группирование - устанавливается в положение По столбцам или По строкам в зависимости от расположения данных во входном диапазоне.

Метки — устанавливается в активное состояние, если первая строка (столбец) во входном диапазоне содержит заголовки. Если заголовки отсутствуют, флажок следует деактивизировать. В этом случае будут созданы стандартные названия для данных выходного диапазона.

Выходной интервал/Новый рабочий лист/Новая рабочая книга.

В положении Выходной интервал активизируется поле, в которое необходимо ввести ссылку на левую верхнюю ячейку выходного диапазона. Размер выходного диапазона будет определен автоматически, и на экране появится сообщение в случае возможного наложения выходного диапазона на исходные данные.

В положении Новый рабочий лист открывается новый лист, в который начиная с ячейки A1 вставляются результаты анализа. Если необходимо задать имя открываемого нового рабочего листа, введите его имя в поле, расположенное напротив соответствующего положения переключателя.

В положении Новая рабочая книга открывается новая книга, на первом листе которой начиная с ячейки А1 вставляются результаты анализа.

Итоговая статистика - установите в активное состояние, если в выходном диапазоне необходимо получить по одному полю для каждого из следующих показателей описательной статистики: среднее, стандартная ошибка, медиана, мода, стандартное отклонение, дисперсия, коэффициент эксцесса, коэффициент асимметрии, размах (или интервал), минимальное значение, максимальное значение, сумма, число значений,  $k$ -й наибольший и к-й наименьший элементы выборки, предельная ошибка выборки.

Уровень надежности - установите в активное состояние, если в выходную таблицу необходимо включить строку для предельной ошибки выборки при установленном уровне надежности (например, значение уровня надежности 95 % равносильно доверительной вероятности  $P$ дов=0,95 или уровню значимости  $\alpha$ =0.95).

К-й наибольший - установите в активное состояние, если в выходную таблицу необходимо включить строку для k-го наибольшего (начиная с максимума  $x_{\text{max}}$ ) значения элемента выборки. В поле, расположенное напротив флажка, введите число k. Если  $k=1$ , то строка будет содержать максимальное значение элемента выборки.

К-й наименьший - установите в активное состояние, если в выходную таблицу необходимо включить строку для k-го наименьшего (начиная с минимума,  $x_{\text{min}}$ ) значения элемента выборки. В поле, расположенное напротив флажка, введите число k. Если k=1, то строка будет содержать минимальное значение элемента выборки.

Результаты процедуры описательной статистики и соответствие их искомым оценкам измеряемой величины и погрешности измерения показаны на рисунке 4.

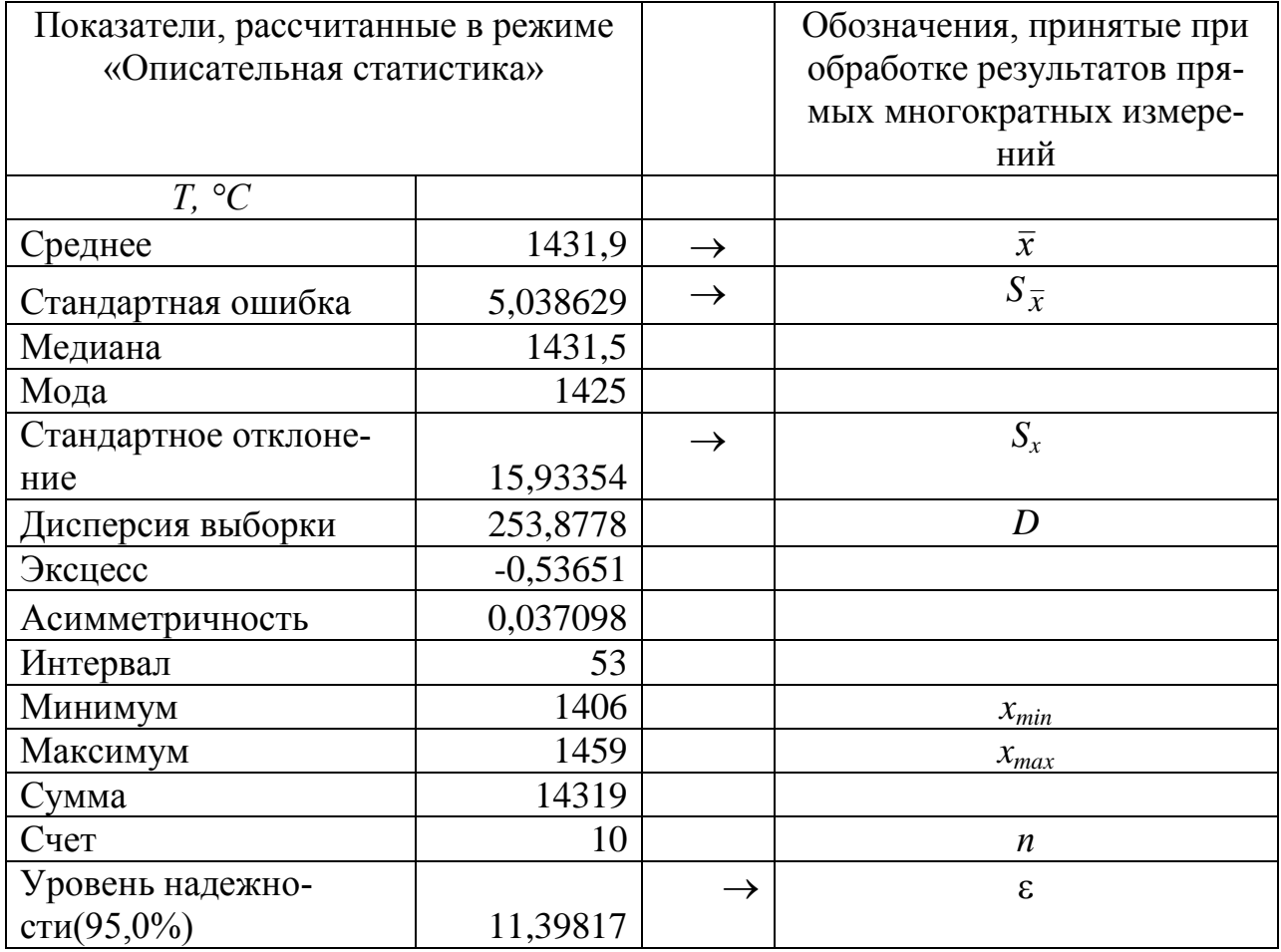

### Рисунок 4

Статистические функции, связанные с режимом «Описательная статистика»: СРЗНАЧ, МЕДИАНА, МОДА, СТАНДОТКЛОН, ДИСП, ЭКСЦЕСС, СКОС, МИН, МАКС, СЧЕТ, НАИБОЛЬШИЙ, НАИМЕНЬШИЙ, СТЬЮ-ДРАСПРОБР и др.

#### <span id="page-22-0"></span> $5.3$ Технология работы в режиме "Гистограмма"

Режим «Гистограмма» служит для вычисления частот попадания данных в указанные границы интервалов, а также для построения гистограммы интервального вариационного ряда распределения. Для использования инструмента "Гистограмма" выберите одноименную строку в окне диалога Анализ данных.

В диалоговом окне данного режима задаются следующие параметры:

Входной интервал — вводится ссылка на ячейки, содержащие анализируемые данные.

Интервал карманов (необязательный параметр) - вводится ссылка на ячейки, содержащие набор граничных значений, определяющих интервалы (карманы). Эти значения должны быть введены в возрастающем порядке. В Microsoft Excel вычисляется число попаданий данных в сформированные интервалы, причем границы интервалов являются строгими нижними границами и нестрогими верхними:  $a \le x \le b$ .

Если диапазон карманов не был введен, то набор интервалов, равномерно распределенных между минимальным и максимальным значениями данных, будет создан автоматически в соответствии с формулой.

$$
h = \frac{x_{max} - x_{min}}{\{k\} - 1} \tag{12}
$$

гле  $h$  — величина равного интервала;

 $x_{\text{max}}$ ,  $x_{\text{min}}$  соответственно максимальное и минимальное значения признака в совокупности;

 $\{k\}$  - округленное оптимальное число групп, определяемое по формуле Стерджесса  $k = 1 + 3.322 \cdot Lg N(N - 4M)$ - число единиц совокупности).

Примечание. Формула 12 используется только при работе в режиме «Гистограмма». В других случаях следует применять формулу  $(10)$ 

В режиме работы «Гистограмма» пользователь может самостоятельно задать величину интервалов ряда. В случае если заданные интервалы будут не равны между собой, то сгенерированная гистограмма будет представлять собой обычную столбиковую диаграмму, в которой частоты попадания в интервал не связаны сего размером, что не позволит правильно оценить характер изучаемого явления. Во избежание подобных ошибок рекомендуется задавать интервалы одинаковой величины или пользоваться режимом автоматического формирования интервалов.

Флажок Метки - устанавливается в активное состояние, если первая строка (столбец) во входном диапазоне содержит заголовки. Если заголовки отсутствуют, флажок следует деактивизировать. В этом случае будут созданы стандартные названия для данных выходного диапазона.

Переключатель Выходной интервал/Новый рабочий лист/Новая рабочая книга.

В положении Выходной интервал активизируется поле, в которое необходимо ввести ссылку на левую верхнюю ячейку выходного диапазона. Размер выходного диапазона будет определен автоматически, и на экране появится сообщение в случае возможного наложения выходного диапазона на исходные данные.

В положении *Новый рабочий лист* открывается новый лист, в который начиная с ячейки А1 вставляются результаты анализа. Если необходимо задать имя открываемого нового рабочего листа, введите его имя в поле, расположенное напротив соответствующего положения переключателя.

В положении *Новая рабочая книга* открывается новая книга, на первом листе которой начиная с ячейки А1 вставляются результаты анализа.

*Парето (отсортированная гистограмма)* — устанавливается в активное состояние, чтобы представить данные в порядке убывания частоты. Если флажок снят, то данные в выходном диапазоне будут приведены в порядке следования интервалов.

*Интегральный процент* — устанавливается в активное состояние для расчета выраженных в процентах *накопленных* частот (*накопленных частостей*) и включения в гистограмму графика кумуляты.

Поясним подробнее порядок расчета накопленных частостей. На основании частот рассчитываются накопленные частоты. Каждое значение накопленной частоты делится на максимальное накопленное значение, в результате чего получаются частости, выраженные в долях единицы. После преобразования последних к процентному формату получается окончательный результат.

*Вывод графика* — устанавливается в активное состояние для автоматического создания встроенной диаграммы на листе, содержащем выходной диапазон.

Как правило, гистограммы изображаются в виде *смежных* прямоугольных областей, поэтому столбики выведенной гистограммы целесообразно расширить до соприкосновения друг с другом. Для этого на панели инструментов *Диаграмма* необходимо в раскрывающемся списке элементов диаграммы выбрать элемент *Ряд «Частота»*, после чего щелкнуть по кнопке **Формат рядов данных**. В появившемся одноименном диалоговом окне необходимо активизировать вкладку *Параметры* и в поле *Ширина зазора* установит значение 0. После указанных преобразований гистограмма примет стандартный вид.

Результат процедуры «Гистограмма» показан на рисунке 5.

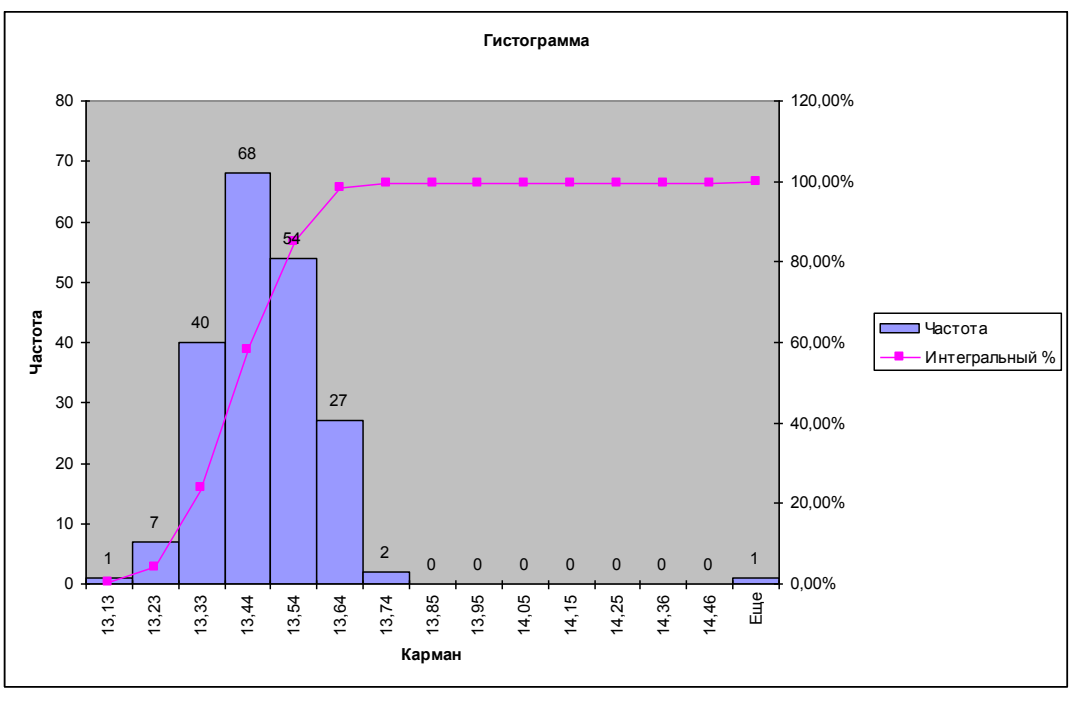

Рисунок 5

Статистические функции, связанные с режимом «Гистограмма»: ЧА-СТОТА, СЧЕТ, СЧЕТЗ.

### <span id="page-25-0"></span>**6 Методические указания к выполнению задания**

Приступая к выполнению РГР необходимо вначале изучить теоретический материал по источникам рекомендованной литературы и положения национального стандарта ГОСТ Р 8.736-2011, ознакомиться с положениями стандартов, на которые в нем приведены ссылки.

Действие ссылочных стандартов целесообразно проверить в информационной системе общего пользования - на официальном сайте Федерального агентства по техническому регулированию и метрологии в сети Интернет или в справочной правовой системе «КонсультантПлюс».

Выполнение РГР следует проводить в следующей последовательности:

1. Составить таблицу исходных данных согласно варианту.

2. Построить блок-схему алгоритма обработки прямых многократных измерений на основе ГОСТ Р 8.736-2011.

3. Построить график протокола измерений. Отметить «особые» точки (выбросы).

26

4. Построить гистограмму результатов измерений. По виду полученной гистограммы убедиться, что, как задано в условии задачи, совокупность данных подчиняется нормальному закону распределения.

 $5<sub>1</sub>$ Определить на основании заданного количества измерений:

1) наиболее достоверное (среднее арифметическое) значение температуры;

2) среднее квадратическое отклонение погрешности однократного измерения:

3) среднее квадратическое отклонение среднего арифметического (оценки измеряемой величины);

Проверить ряд результатов измерений на наличие «выбросов». В 6. случае статистического подтверждения наличия «выбросов», исключить их как маловероятное значение. Далее вновь вычислить среднее арифметическое и среднее квадратическое отклонения ряда результатов измерений и процедуру проверки наличия грубых погрешностей повторить.

7. Определить доверительные границы случайной погрешности измерения при заданной доверительной вероятности Рдов = 0.95, Рдов = 0.99.

 $8<sub>1</sub>$ Провести проверку результатов расчетов с использованием режимов «Описательная статистика» и «Гистограмма» надстройки «Анализ данных» Microsoft Excel.

9. Записать результат измерения (с учетом округления) в установленном стандартом виде при Рдов = 0.95 и Рдов = 0.99. Объяснить различия в полученных результатах.

#### <span id="page-26-0"></span> $\overline{7}$ Структура  $\mathbf{M}$ содержание отчета  $\Pi$ **O** выполнению расчетнографической работы

Отчет выполняется в виде текстового документа. Листы в отчете приводятся в следующей последовательности:

- 1) титульный лист;
- 2) содержание;
- 3) нормативные ссылки;
- 4) основная часть:
- 5) список использованных источников.

Титульный лист и содержание оформляются по общим правилам, установленным в вузе, примеры приведены в [6]. Образец титульного листа, выполненный в актуальном макете размещен на информационной доске кафедры.

#### $7.1$ Нормативные ссылки

<span id="page-27-0"></span>Структурный элемент «Нормативные ссылки» содержит перечень стандартов, которые применялись при выполнении данной работы. Перечень ссылочных стандартов начинают со слов: «В настоящей работе использованы ссылки на следующие стандарты».

В перечень включают обозначения стандартов и их наименования в порядке возрастания регистрационных номеров обозначений.

#### <span id="page-27-1"></span> $7.2$ Содержание основной части отчета

Основную часть отчета следует назвать «Обработка результатов прямых многократных измерений».

В структуре основной части можно выделить следующие составляющие: Цель работы и условие задания. Например: «Целью данной работы явля-

ется ................................на основе обработки результатов прямых многократных измерений». Далее приводится условие задачи согласно варианту.

Блок-схема алгоритма обработки прямых многократных измерений, построенная на основе изучения основных положений методов обработки результатов этих измерений и вычисления погрешностей оценки измеряемой величины по ГОСТ Р 8.736-2011.

Пример выполнения блок-схемы метрологической оценки результата измерений приведен рисунке 6. на

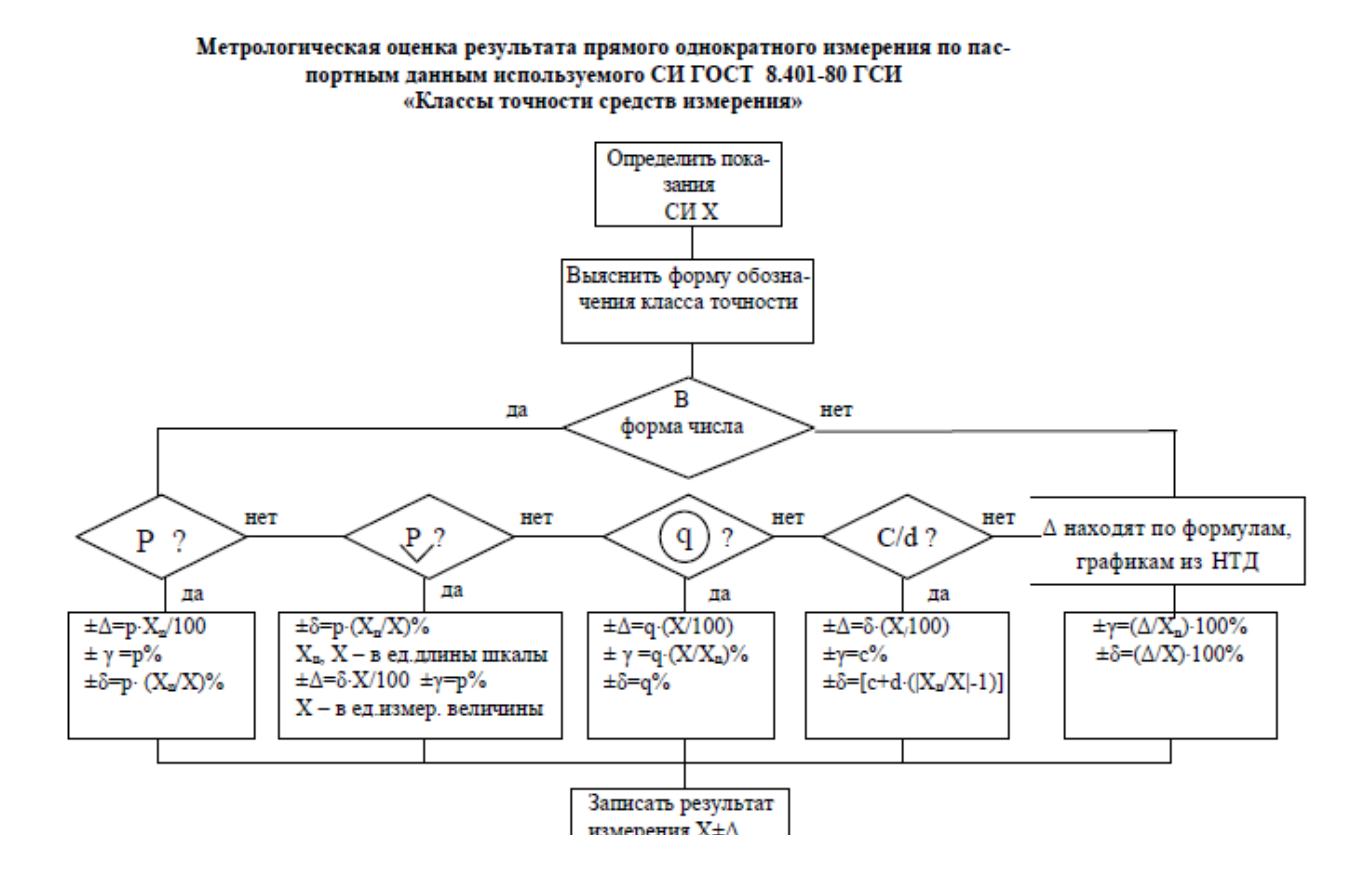

Рисунок 6 – Пример блок-схемы метрологической оценки результата измерения

Краткие теоретические сведения. Теоретические сведения, на которых основано выполнение работы, могут быть выделены как в отдельную часть текста, так и приведены по ходу изложения результатов работы и сопровождаться ссылками на использованные источники. Приведенный материал не должен копировать содержание методического пособия или учебника по данной теме, а ограничивается кратким изложением основных понятий и законов, расчетных формул, таблиц, требующихся для получения результата.

Обратите внимание! Все использованные расчетные формулы приводятся в обязательном порядке с пояснениями. Например: « ..., Класс точности К обычно указан на шкале прибора. Он определяется выраженной в процентах приведенной погрешностью:

$$
K = \frac{\Delta}{D} \cdot 100\%
$$

где  $\Delta$  – сумма основной и дополнительной погрешностей прибора;  $D$  – диапазон измерений [12]. ....».

Краткое описание программного средства, использованного в работе. Например: «......Для расчета коэффициента доверия t (t-критерия Стьюдента использовали функцию СТЬЮДРАСПОБР из набора статистических функции мастера-функций Microsoft Excel.  $\rightarrow$ 

Решение задачи. В этой части в последовательности, заданной в 3.2 и 6 настоящих указаний, приводятся непосредственно результаты вычислений, полученные в ходе работы: определенные значения величин, графики, таблицы, диаграммы. Решение задачи излагается подробно с соответствующими текстовыми пояснениями, например: «На рисунке ......приведена гистограмма. Для построения гистограммы проведены вычисления по формулам  $(...)$  -(...), сведенные в таблицу ..... Из вида гистограммы следует, что .........» ».

Промежуточные вычисления и полученные результаты должны быть обобщены в таблицах по примеру, показанному на рисунке 7.

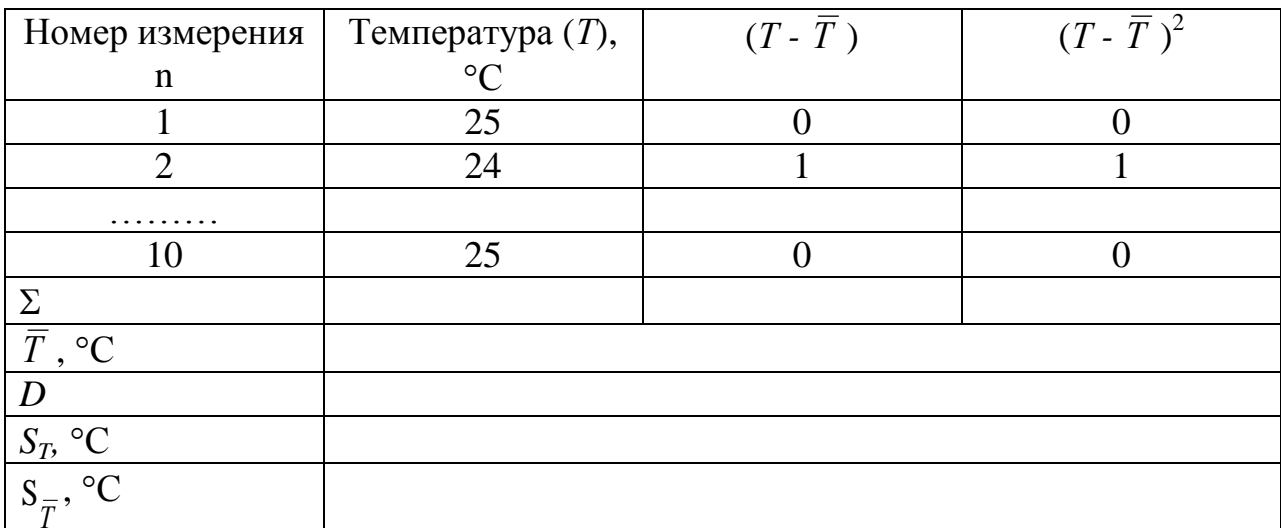

Рисунок 7 – Пример представления промежуточных и результатов расчетов

Проверка результатов расчетов с использованием режимов «Описательная статистика» и «Гистограмма» надстройки «Анализ данных» Microsoft Excel. В этой части следует привести экранные копии рассчитанных в данных режимах показателей и сравнить их с полученными по формулам.

Результаты работы и их анализ. Раздел отчета должен содержать запись результата измерений и объяснение полученных основных и промежуточных результатов.

#### <span id="page-30-0"></span>8 Вопросы для самоконтроля

Дайте определение понятиям "истинное значение" и "действи- $1<sub>1</sub>$ тельное значение" измеряемой ФВ. В чем состоит существенное отличие этих понятий?

 $\mathcal{D}$ Дайте определение понятиям "результат измерения" и "погрешность измерения".

 $3<sub>1</sub>$ Перечислите существующие способы выражения погрешности. Поясните их

Дайте определение понятию "точность измерений", в каких еди- $\overline{4}$ . ницах она выражается? Как понимать термин "требуемая точность"?

 $5<sub>1</sub>$ Приведите классификацию погрешностей по характеру проявления

6. Дайте определения понятиям "систематическая погрешность" и "случайная погрешность". В чем принципиальная разница между ними? Что характеризуют собой величины систематической и случайной погрешностей?

7. Дайте определение понятию "грубая погрешность". В чем причина появления грубой погрешности? Приведите пример.

### Систематические погрешности

8. Перечислите источники систематических погрешностей. Приведите классификацию их по причине возникновения.

9. Дайте определение понятию "методическая погрешность", поясните причины появления и особенности методических погрешностей.

Дайте определение понятию "инструментальная погрешность",  $10.$ перечислите разновидности их, поясните причины появления и особенности.

Поясните причины появления и особенности "личных" погреш- $11$ ностей.

 $12<sup>1</sup>$ Объясните, почему часть инструментальных погрешностей выделяют в отдельную группу и называют погрешности "обусловленные отклонением внешних условий"? Для чего это делается?

Дайте определение понятиям "неисправленный результат", "ис-13. правленный результат", "поправка".

14. Дайте определение понятию "неисключенный остаток систематичекой погрешности" (НСП), поясните причины появления НСП.

### Случайные погрешности

 $15<sub>1</sub>$ В каком виде может быть представлен закон распределения случайной погрешности? Какие виды законов распределения вам известны?

16. Что понимается под термином "числовые характеристики случайной погрешности"? Назовите известные вам числовые характеристики? Какие из них наиболее часто используются в практике измерений?

17. Что понимается под предельной случайной погрешностью при нормальном распределении и при других законах распределения? Какова связь между предельной случайной погрешностью и СКП?

18. Дайте определение понятиям "доверительный интервал" и "доверительная вероятность". Какая величина доверительной вероятности соответствует интервалу предельной случайной погрешности при нормальном распределении?

19. Какая форма представления результата (с использованием точечных или интервальных оценок случайной погрешности) предпочтительна и почему?

### <span id="page-31-0"></span>**9 Список рекомендуемой литературы**

1. Сергеев, А. Г. Метрология, стандартизация и сертификация. В 2 ч. Часть 1: Метрология : учебник и практикум для академического бакалавриата / А. Г. Сергеев, В. В. Терегеря. - 3-е изд., перераб. и доп. - Москва : Юрайт, 2019. - 324 с. – (Серия : Бакалавр. Академический курс). - ISBN 978-5-534- 03436-5 (ч. 1). - URL: [https://biblio-online.ru/viewer/metrologiya-standartizaciya](https://biblio-online.ru/viewer/metrologiya-standartizaciya-i-sertifikaciya-v-2-ch-chast-1-metrologiya-434574#page/2)[i-sertifikaciya-v-2-ch-chast-1-metrologiya-434574](https://biblio-online.ru/viewer/metrologiya-standartizaciya-i-sertifikaciya-v-2-ch-chast-1-metrologiya-434574#page/2) (дата обращения: 10.10.2019). - Текст : электронный.

2. Радкевич, Я. М. Метрология, стандартизация и сертификация. В 3 ч. Часть 1: Метрология : учебник для академического бакалавриата / Я. М. Радкевич, А. Г. Схиртладзе. – 5 изд., перераб. и доп. – Москва : Юрайт, 2019. – 235 с. – (Серия : Бакалавр. Академический курс). – ISBN 978-5-534-01917-9 (ч. 1) - URL: [https://biblio-online.ru/viewer/metrologiya-standartizaciya-i](https://biblio-online.ru/viewer/metrologiya-standartizaciya-i-sertifikaciya-v-3-ch-chast-1-metrologiya-434415)[sertifikaciya-v-3-ch-chast-1-metrologiya-434415](https://biblio-online.ru/viewer/metrologiya-standartizaciya-i-sertifikaciya-v-3-ch-chast-1-metrologiya-434415) (дата обращения: 10.10.2019). - Текст : электронный.

3. Степанова, Е. А. Метрология и измерительная техника: основы обработки результатов измерений : учеб. пособие для вузов / Е. А. Степанова, Н. А. Скулкина, А. С. Волегов; под общ. ред. Е. А. Степановой. – Москва : Юрайт ; Екатеринбург: Изд-во Урал. ун-та, 2019. – 95 с. – (Серия : Университеты России). – ISBN 978-5-534-00686-5. - URL: [https://biblio](https://biblio-online.ru/viewer/metrologiya-standartizaciya-i-sertifikaciya-v-3-ch-chast-1-metrologiya-434415)[online.ru/viewer/metrologiya-standartizaciya-i-sertifikaciya-v-3-ch-chast-1](https://biblio-online.ru/viewer/metrologiya-standartizaciya-i-sertifikaciya-v-3-ch-chast-1-metrologiya-434415) [metrologiya-434415](https://biblio-online.ru/viewer/metrologiya-standartizaciya-i-sertifikaciya-v-3-ch-chast-1-metrologiya-434415) (дата обращения: 10.10.2019). - Текст : электронный.

4. Шишкин, И.Ф. Теоретическая метрология. Часть 1. Общая теория измерений : учебник для вузов / И.Ф. Шишкин. – 4 изд., перераб. и доп. – Санкт-Петербург: Питер, 2010. – 192с. – (Серия «Учебник для вузов). – ISBN 978-5-49807-203-6. – Текст : непосредственный.

5. ГОСТ Р 8.736-2011 ГСИ. Измерения прямые многократные. Методы обработки результатов измерений. Основные положения: национальный стандарт Российской Федерации : издание официальное : введен впервые : дата введения 2013-01-01 // КонсультантПлюс : справочная правовая система / компания «КонсультантПлюс». - Москва, 1997. – URL: http://www.consultant.ru/cons/cgi/online.cgi?req=doc&base=OTN&n=753#08330 155698640788 (дата обращения: 09.09.2019).

6. Правила оформления учебных работ студентов : учебнометодическое пособие / И. А. Жибинова, Е. А. Аракелян, О. В. Соколова, Ю. Н. Соина-Кутищева; под ред. И. А. Жибиновой. – Новокузнецк: НФИ КемГУ, 2018. – 1 CD-ROM. – Загл. с титул. диска. – ISBN 978-5-8353- 2009-7. – Текст : электронный.

### **Приложение А**

### (обязательное)

### **Исходные данные для выполнения расчетно-графической работы**

<span id="page-33-0"></span>

| Вариант 1        |       | Вариант 2        |       | Вариант 3                |       | Вариант 4        |       | Вариант 5        |       | Вариант 6        |       |
|------------------|-------|------------------|-------|--------------------------|-------|------------------|-------|------------------|-------|------------------|-------|
| $\boldsymbol{n}$ | T, °C | $\boldsymbol{n}$ | T, °C | $\boldsymbol{n}$         | T, °C | $\boldsymbol{n}$ | T, °C | $\boldsymbol{n}$ | T. °C | $\boldsymbol{n}$ | T, °C |
|                  | 1402  |                  | 1422  |                          | 1451  |                  | 1444  |                  | 1395  |                  | 1423  |
| $\overline{2}$   | 1437  | $\overline{2}$   | 1403  | $\overline{2}$           | 1447  | $\overline{2}$   | 1426  | $\overline{2}$   | 1420  | $\overline{2}$   | 1410  |
| 3                | 1436  | 3                | 1403  | 3                        | 1409  | 3                | 1410  | 3                | 1421  | 3                | 1449  |
| 4                | 1410  | 4                | 1399  | 4                        | 1444  | 4                | 1410  | $\overline{4}$   | 1409  | 4                | 1416  |
| 5                | 1409  | 5                | 1415  | 5 <sup>5</sup>           | 1441  | 5                | 1422  | 5                | 1418  | 5                | 1401  |
| 6                | 1419  | 6                | 1425  | 6                        | 1428  | 6                | 1436  | 6                | 1433  | 6                | 1425  |
| 7                | 1405  | $\tau$           | 1412  | $\overline{\mathcal{L}}$ | 1430  | 7                | 1447  | 7                | 1433  | 7                | 1431  |
| 8                | 1417  | 8                | 1404  | 8                        | 1416  | 8                | 1447  | 8                | 1409  | 8                | 1422  |
| 9                | 1459  | 9                | 1396  | 9                        | 1408  | 9                | 1446  | 9                | 1432  | 9                | 1425  |
| 10               | 1438  | 10               | 1437  | 10                       | 1429  | 10               | 1435  | 10               | 1467  | 10               | 1453  |
| 11               | 1459  | 11               | 1432  | 11                       | 1434  | 11               | 1438  | 11               | 1441  | 11               | 1451  |
| 12               | 1443  | 12               | 1439  | 12                       | 1418  | 12               | 1426  | 12               | 1442  | 12               | 1467  |
| 13               | 1458  | 13               | 1413  | 13                       | 1442  | 13               | 1395  | 13               | 1465  | 13               | 1460  |
| 14               | 1440  | 14               | 1411  | 14                       | 1436  | 14               | 1395  | 14               | 1473  | 14               | 1432  |
| 15               | 1448  | 15               | 1431  | 15                       | 1444  | 15               | 1428  | 15               | 1470  | 15               | 1438  |
| 16               | 1466  | 16               | 1434  | 16                       | 1457  | 16               | 1425  | 16               | 1481  | 16               | 1449  |
| 17               | 1465  | 17               | 1429  | 17                       | 1459  | 17               | 1442  | 17               | 1457  | 17               | 1435  |

Таблица А.1 - Результаты прямых многократных измерений температуры

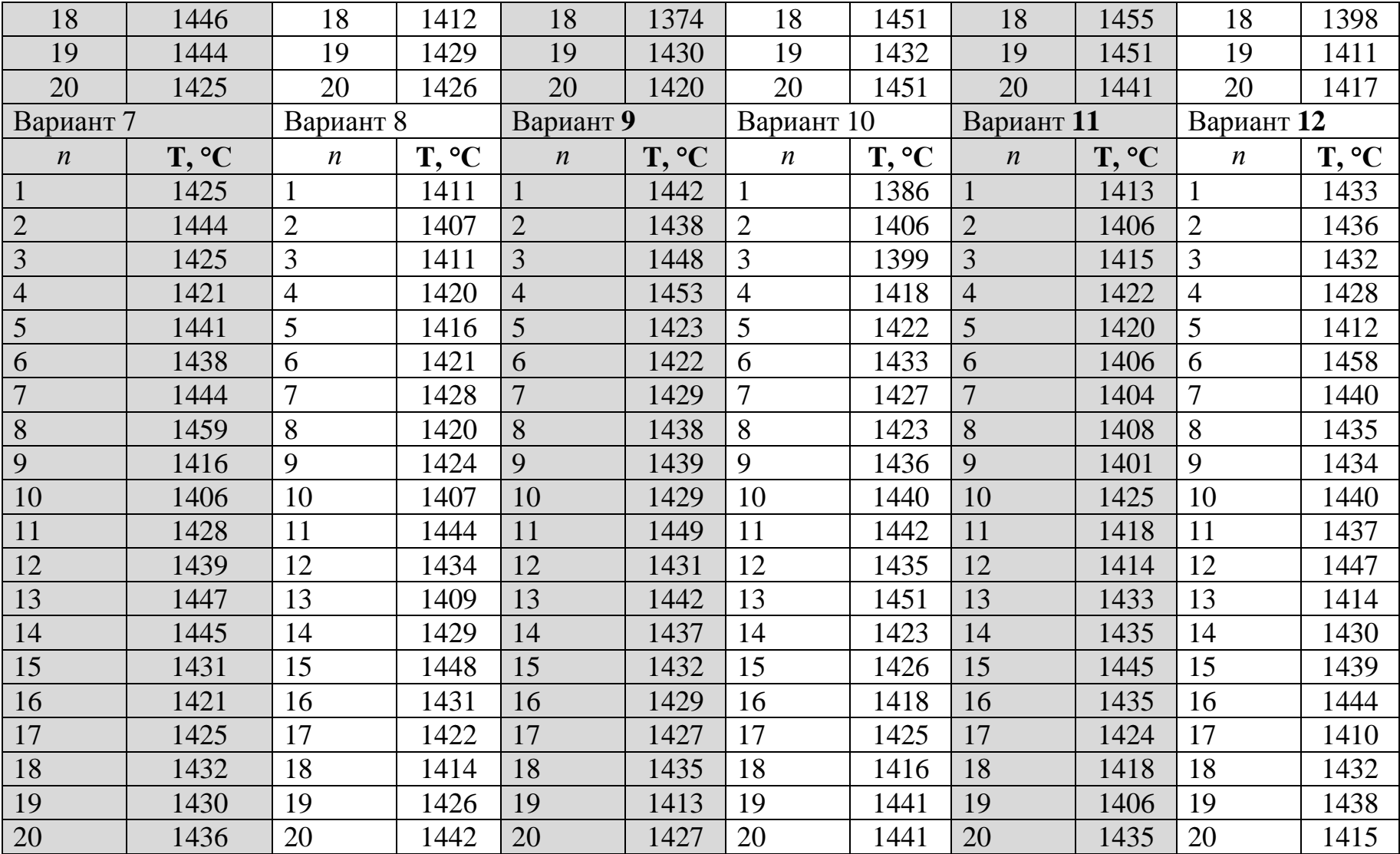

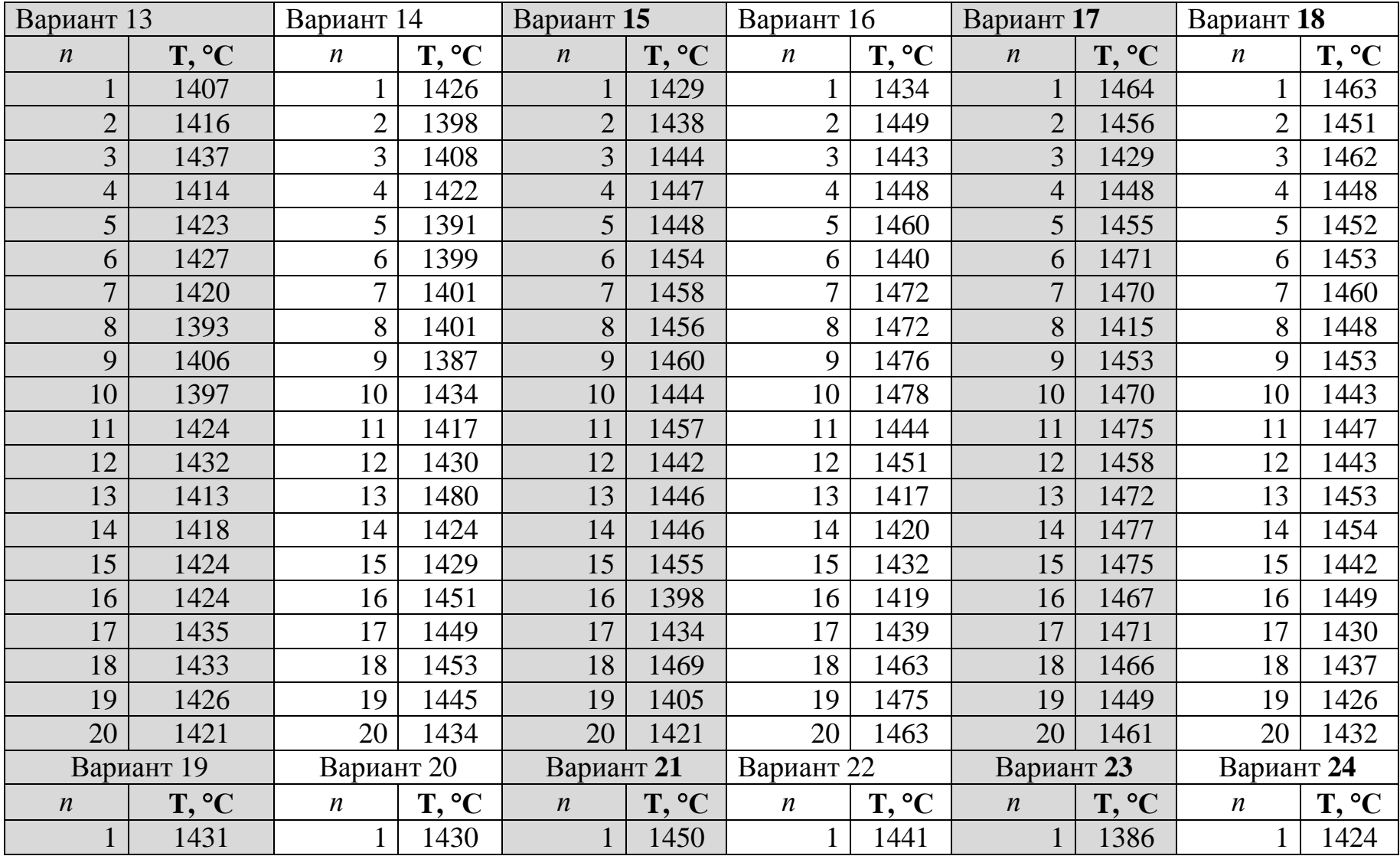

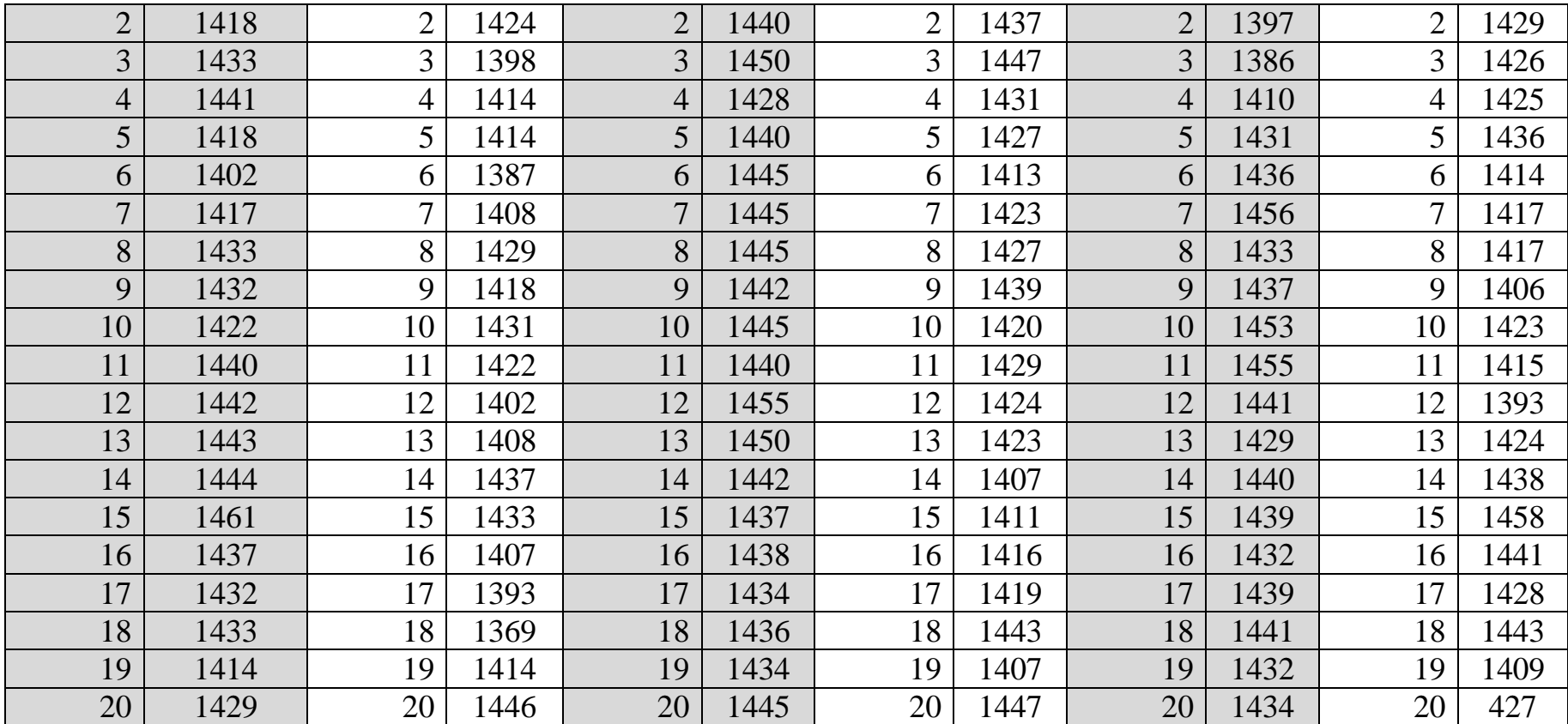